## GESTIONS DES RISQUES DE LA NUTRITION PARENTÉRALE

------------------

Activation des macros de l'application

 $\frac{36}{27}$ 

- Après avoir téléchargé le fichier de l'application Excel, ouvrez-le :

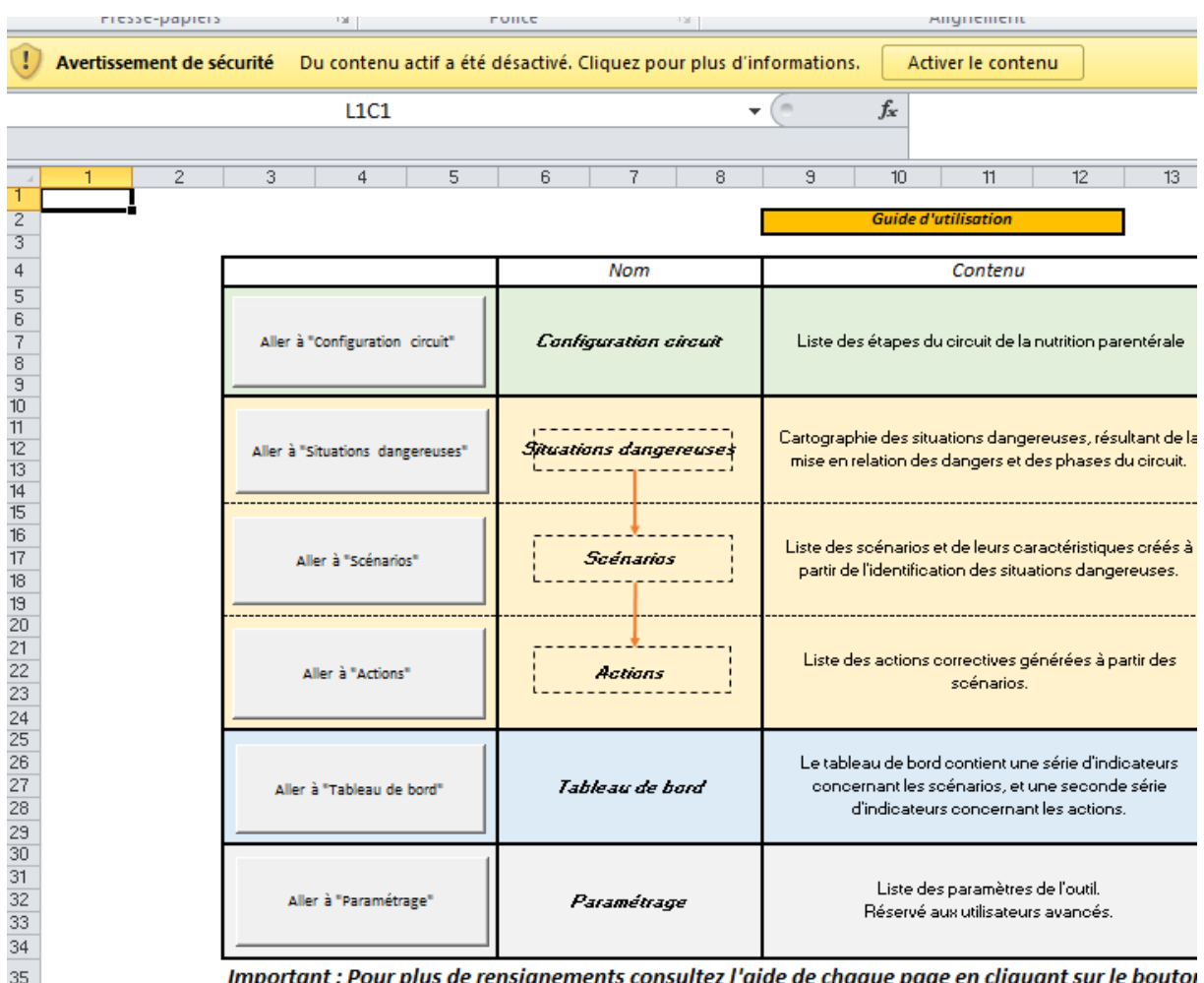

important : Pour pius de rensignements consuitez i aide de chaque page en ciiqu

- Par défaut les macros sont désactivées dans Excel. Ceci pour éviter l'exécution de programmes malveillants à l'ouverture d'un fichier contenant des macros.
- Comme le fichier ci-dessus provient d'une source sûre (ARS d'Ile-de-France), vous pouvez l'enregistrer dans la liste des documents approuvés en cliquant sur le bouton [Activer le contenu].
- Enregistrez le fichier. À partir de maintenant, les macros de ce fichier sont actives. Vous pouvez commencer la saisie.